## **2.5 Tekstboks til Det Sker**

Tekstboksen skal bruges til at oprette aktiviteter, som ikke kan datofastsættes. Derudover kan du sætte generel information ind i en tekstboks om fx. kontoradresse, hjemmesideadresse, generelle tilmeldingsoplysninger m.m. Tekstbokse kan oprettes enten på lokalafdelings- eller på kommuneniveau.

For at se oversigt over allerede oprettede tekstbokse klikker du på Alle tekstbokse menuen (1). Fra oversigten kan du slette en tekstboks ved at klikke på det røde minus (2) eller redigere den ved at klikke på redigeringsikonet (3). For at oprette en ny tekstboks klik på Opret ny tekstboks knappen (4). Listen over tekstbokse kan sorteres ved at klikke på overskrifterne (5).

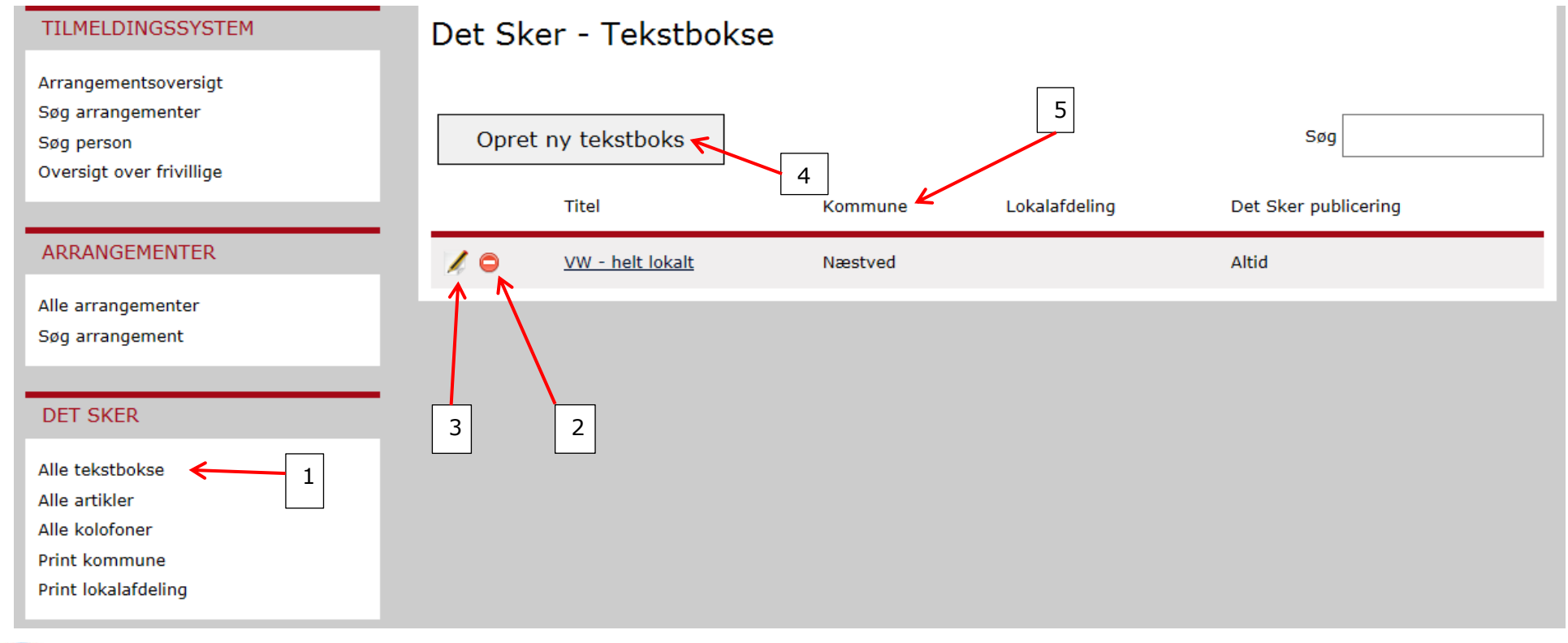

I områderedaktørens låsningsperiode kan du ikke tilføje tekstbokse til Det Sker. Områderedaktøren mailer til alle lokalredaktører med besked om låsningsperioder. Der kan godt oprettes nye tekstbokse uden at vælge Det Sker nummer.

I første fane udfyldes Titelfeltet (1) og Beskrivelsesfeltet (2). Du kan markere, om det er en tekstboks, der er fælles for alle lokalafdelinger i kommunen (3) (placeres under kommuneoverskriften). I det tilfælde skal kun en Det Sker redaktør i kommunen oprette tekstboksen, og det er samme Det Sker redaktør, der efterfølgende kan redigere og slette denne tekstboks. Under beskrivelsesfeltet dukker en tæller op, hvis du bruger mere end de tilladte 400 tegn (4).

Når felterne Titel og beskrivelse er udfyldt, vælger du enkelte Det Sker-udgivelser eller Alle fremtidige Det Sker udgivelse (5). Slut af med at

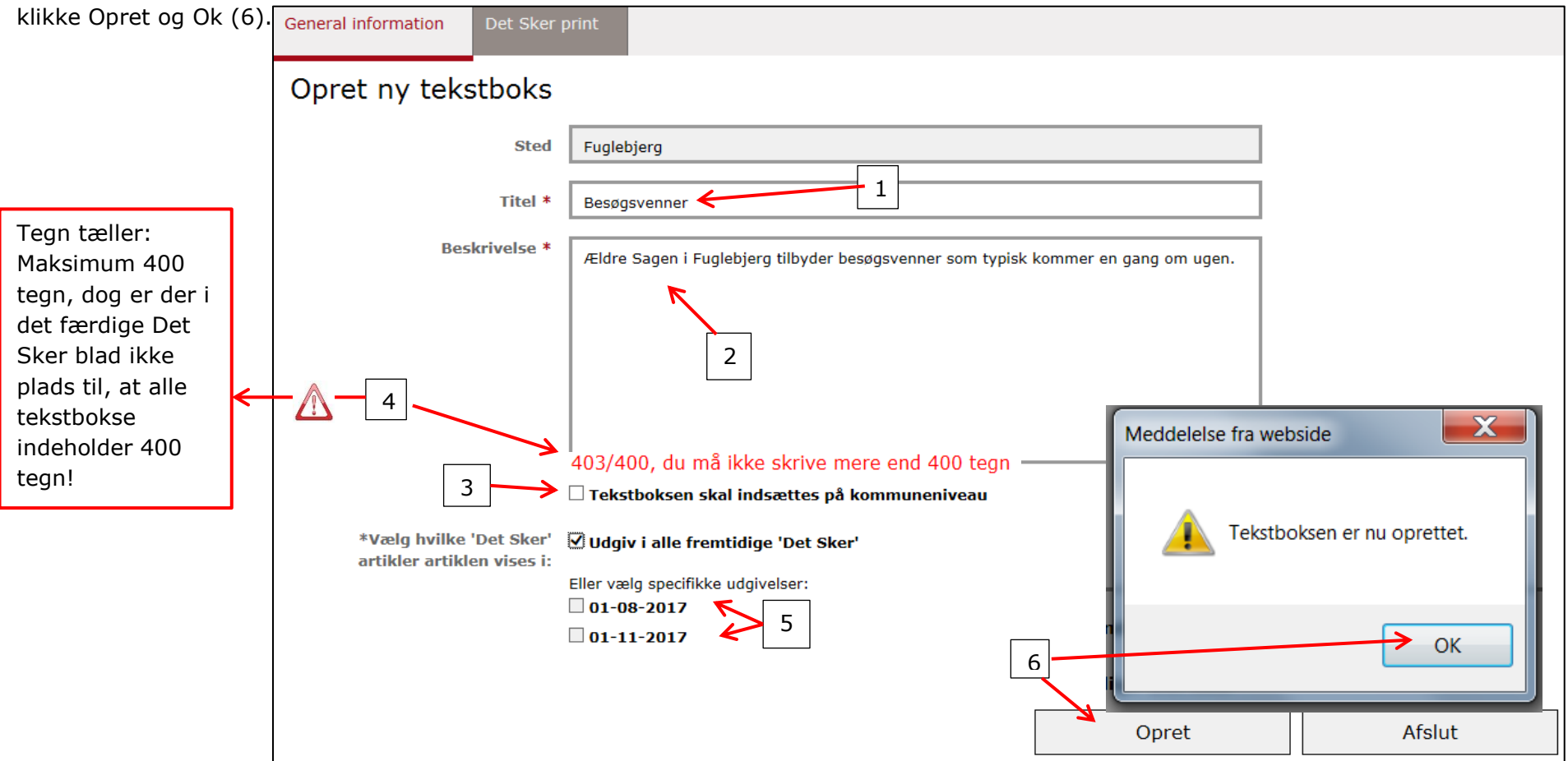

Hvis du vil gemme, uden at det bliver sendt videre til områderedaktørens redigeringsværktøj, klikke du på Opret uden at vælge Det Sker udgivelser.

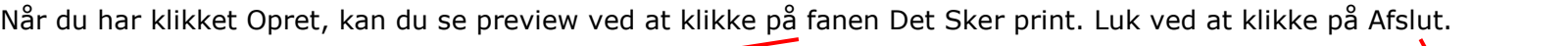

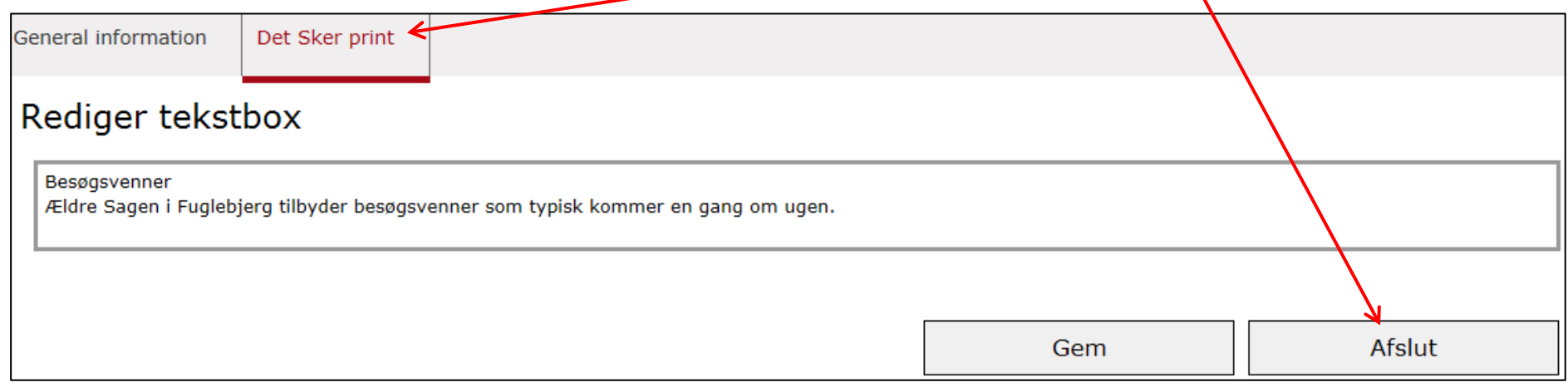

Tekstboksen er oprettet, og du kan se, hvilke Det Sker udgivelser der er valgt. Hvis ingen er valgt, vil der stå Aldrig i kolonnen.

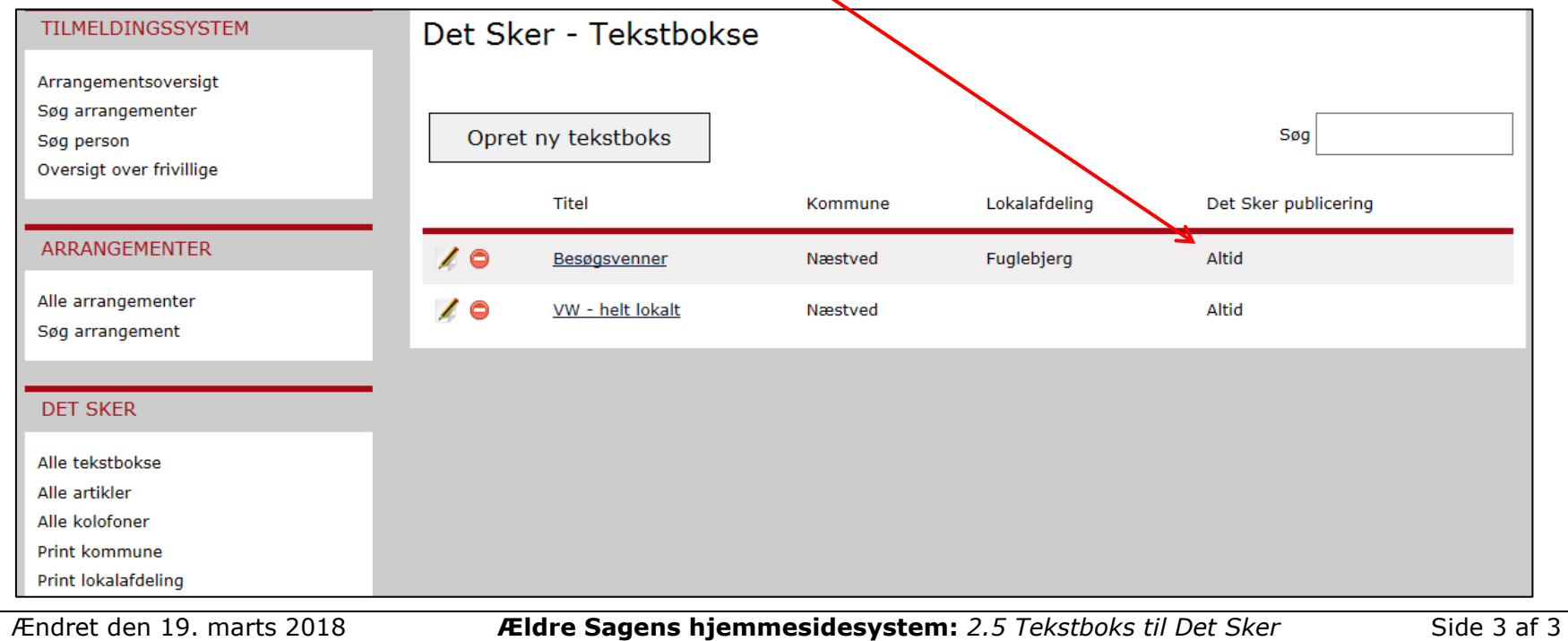